# **Apple-ID**

Eine Apple-ID ist ein persönliches Konto, das benötigt wird um auf die Dienste von Apple zugreifen zu können.

Sie beschafft ihnen z.B Zugriff auf folgende Dienste:

- **·** iCloud
- **Fig.** iTunes und App Store
- **I** iMessage
- **FaceTime**

## **Dienstliche Apple-ID**

Mit der dienstlichen Apple-ID haben Sie Zugriff auf iCloud, wo ihnen ein freier Speicher von 200 GB zur Verfügung steht. Allerdings können Sie mit dieser Apple-ID keine Einkäufe tätigen.

Ihre dienstliche Apple-ID finden Sie unter dem obersten Feld in den Einstellungen:

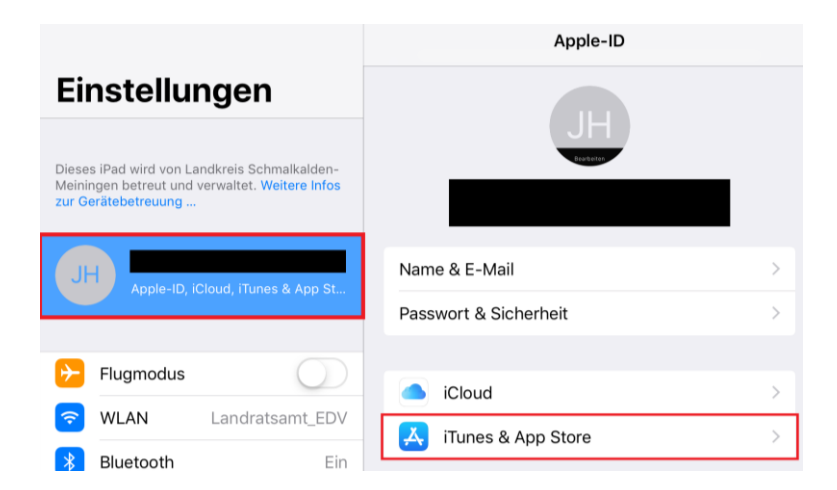

Unter dem Punkt iTunes & App Store können Sie dann ihre private Apple-ID finden.

# **Private Apple-ID**

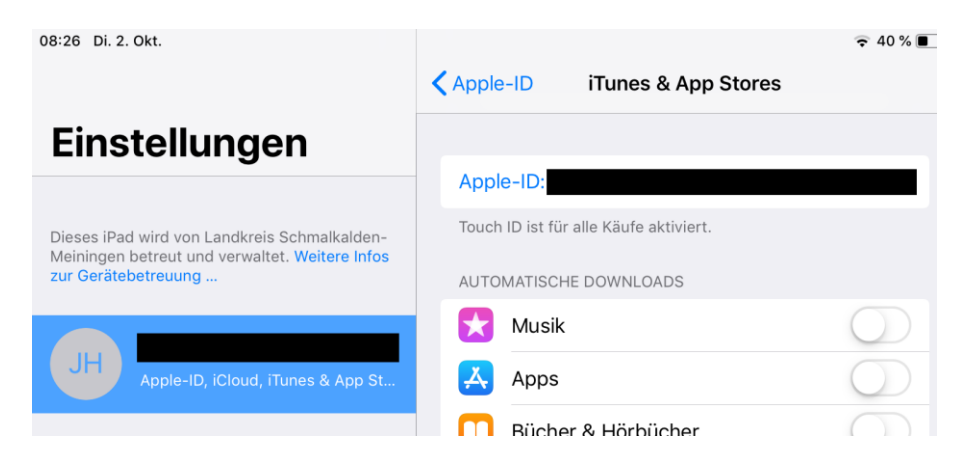

Mit der privaten Apple-ID können Sie im App und iTunes Store Einkäufe, wie z.B. Bücher und Apps, tätigen.

### **Apple-ID erstellen**

Unter folgendem Link kann eine Apple-ID einfach online erstellt werden:

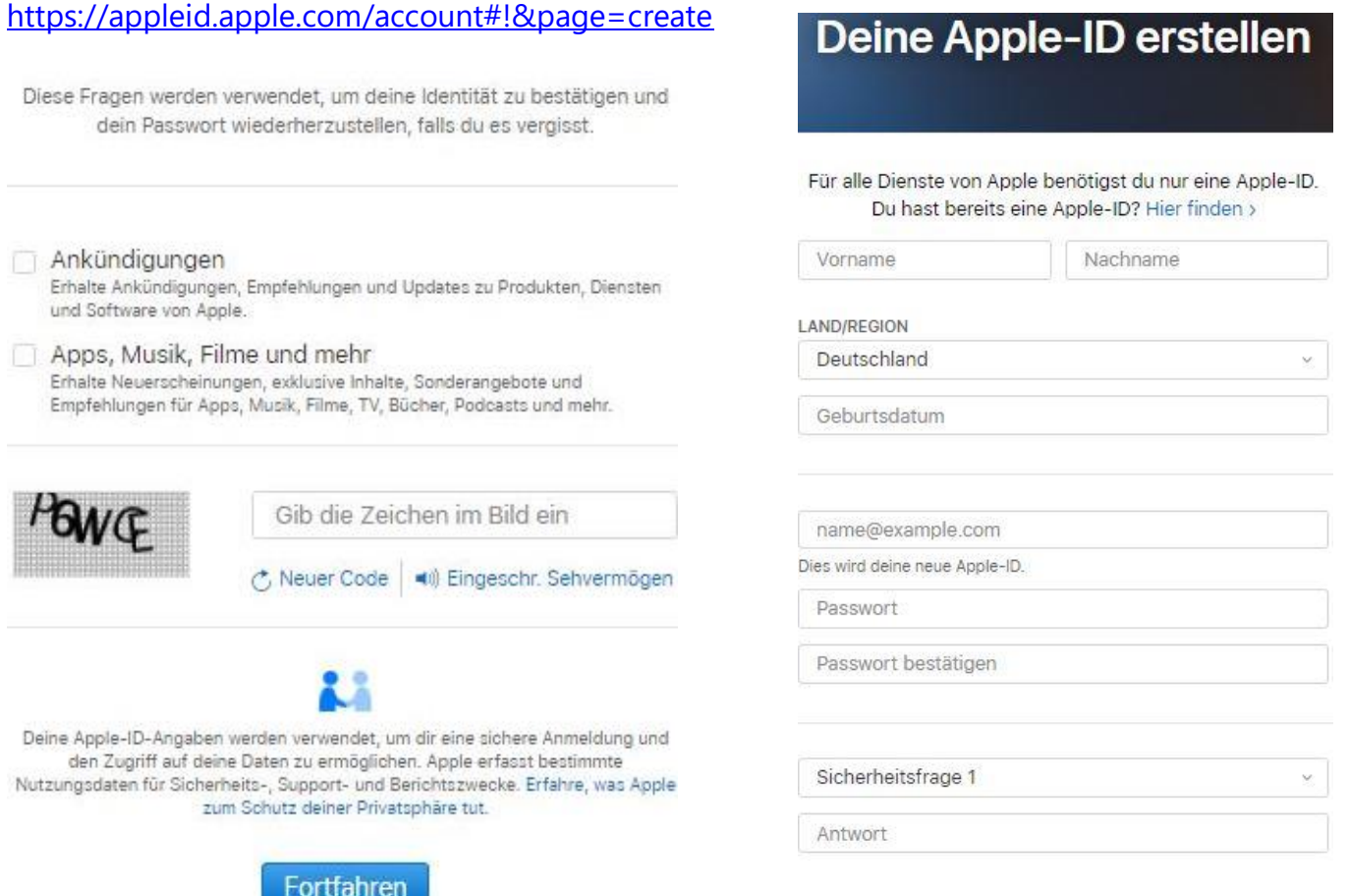

Füllen Sie dazu alle Felder aus und wählen Sie anschließend "Fortfahren".

Zudem lässt sich eine Apple-ID auch auf dem iPad erstellen.

Gehen Sie dafür auf den Button Einstellungen auf ihrem iPad:

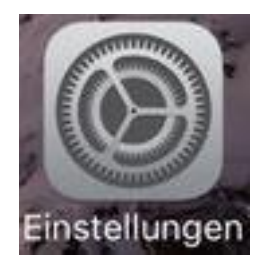

Daraufhin wählen Sie oben links das erste Feld "Beim iPad anmelden" (im Bild rot makiert):

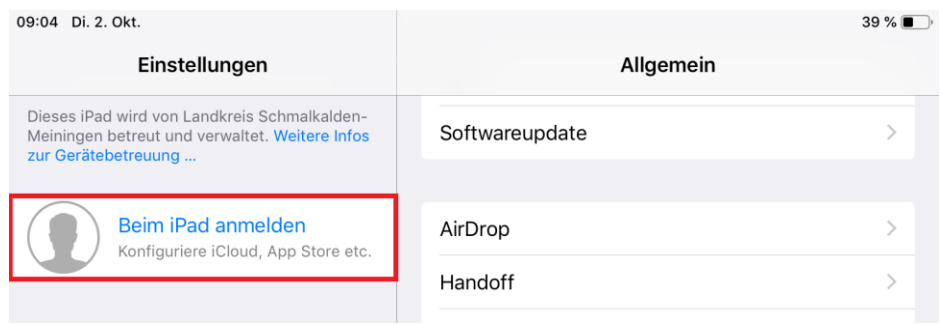

Anschließend geht ein Fenster auf, wählen Sie hier "Noch keine Apple-ID oder hast du sie vergessen?":

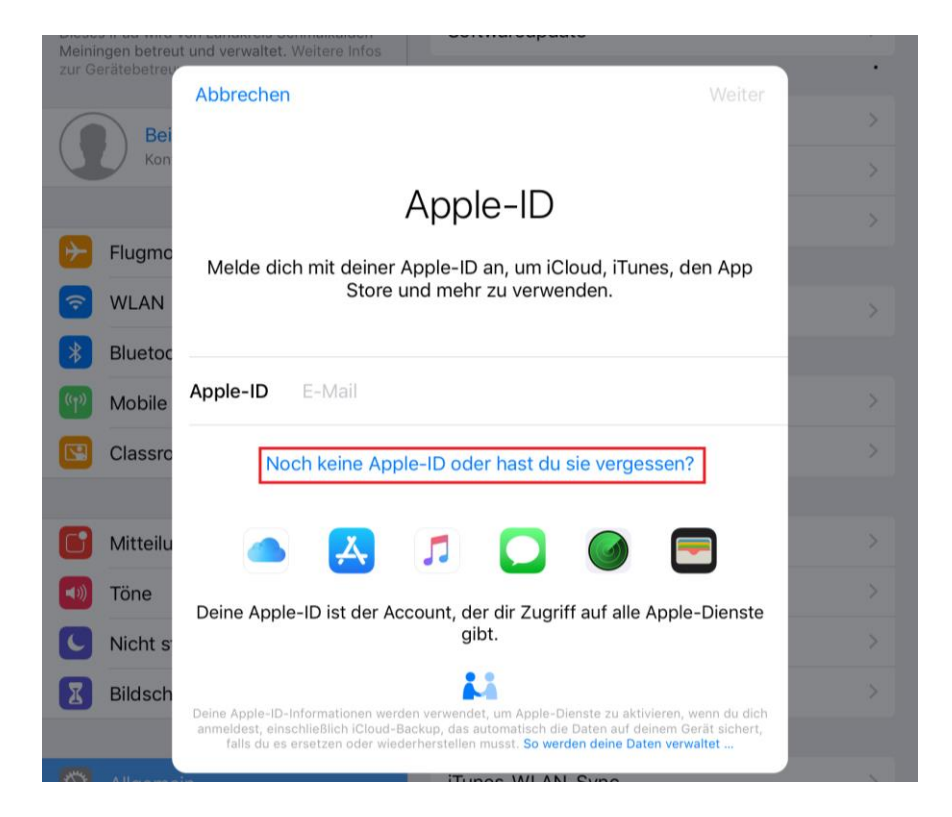

Nun können Sie das Feld "Apple ID erstellen" wählen und eine Apple-ID erstellen:

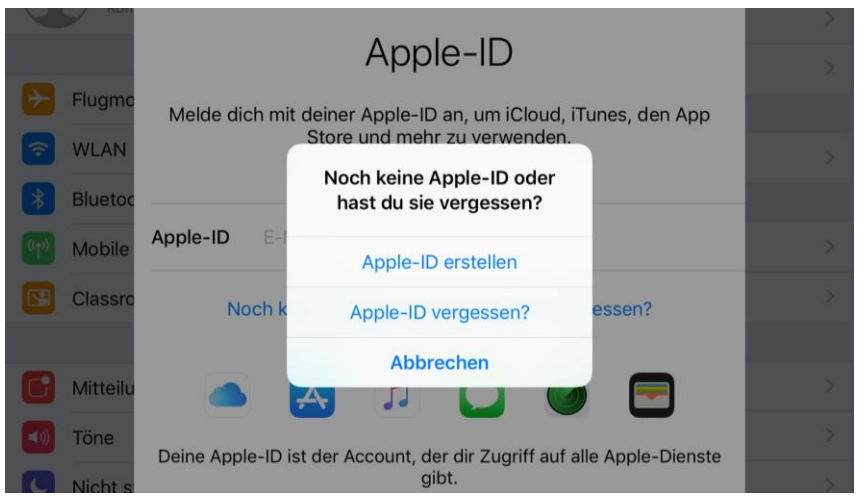

Anschließend müssen Sie wieder ihre persönlichen Daten, wie auch bei der online Anmeldung, eintragen.

#### **Vorgehensweise: mit privater Apple-ID anmelden**

Gehen Sie erneut zu den Einstellungen und wählen Sie oben links das erste Feld, "Beim iPad anmelden":

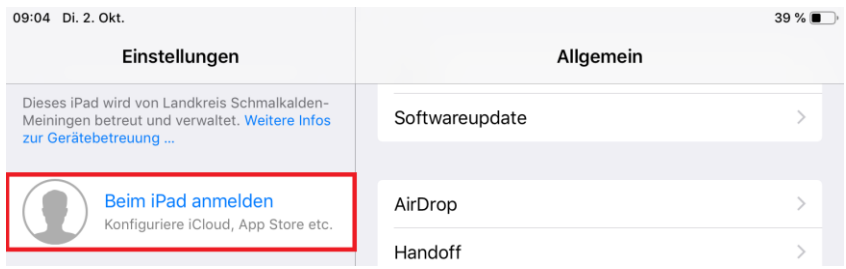

Daraufhin öffnet sich ein Fenster indem ihre Apple-ID und Passwort abgefragt wird:

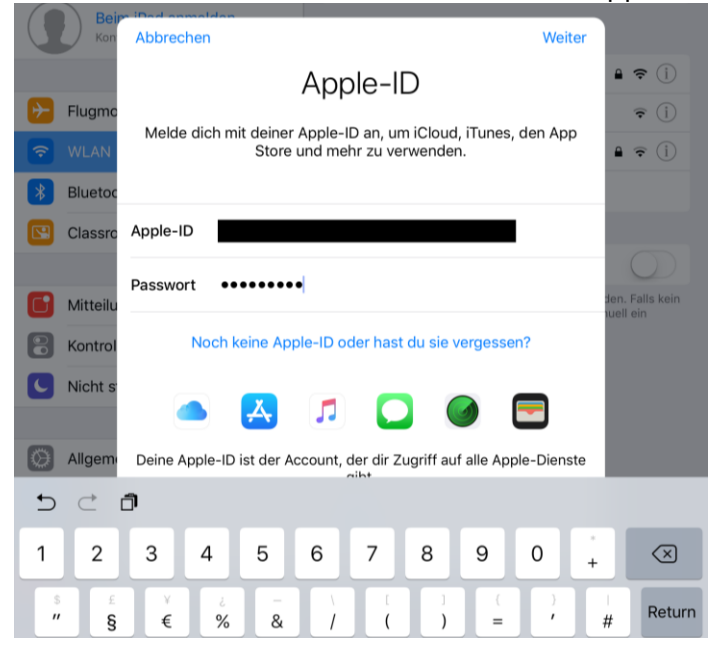

Wenn Sie ihre Daten eingetragen haben, klicken Sie anschließend auf weiter. Nun sind Sie mit ihrer Apple ID angemeldet.

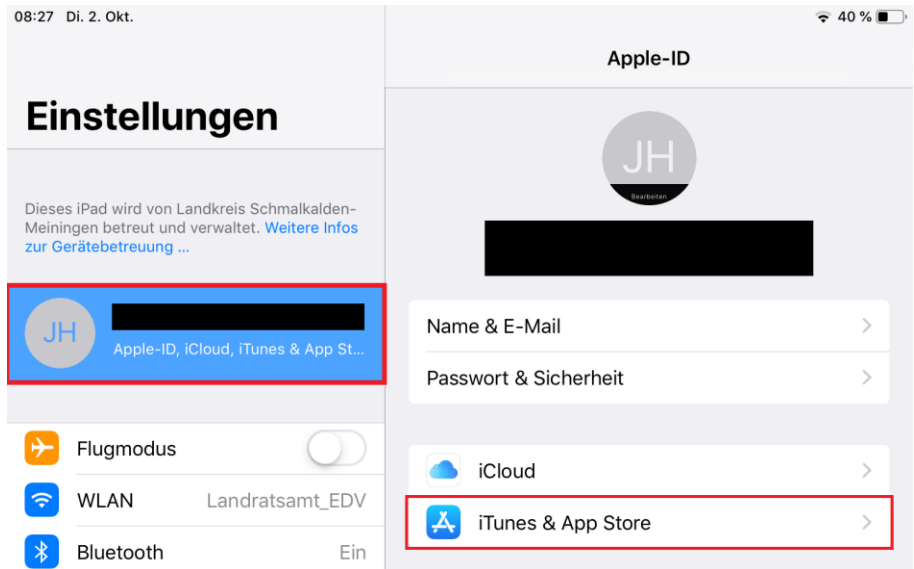

Wählen Sie jetzt "iTunes & AppStore", um sich mit ihrer privaten Apple-ID anmelden zu können.

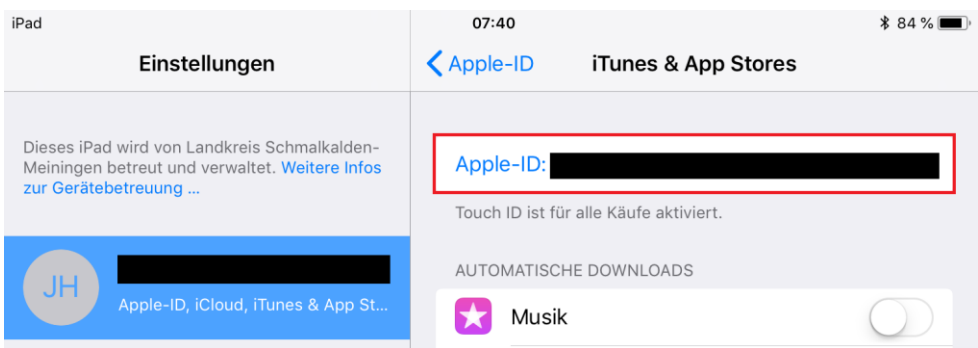

Anschließend klicken Sie oben rechts auf ihre Apple-ID und wählen daraufhin "Abmelden":

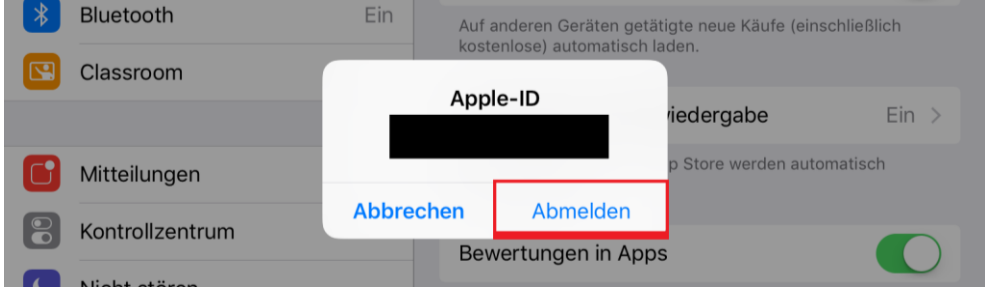

Nun können Sie sich mit ihrer privaten Apple-ID anmelden, indem sie auf "Anmelden" klicken:

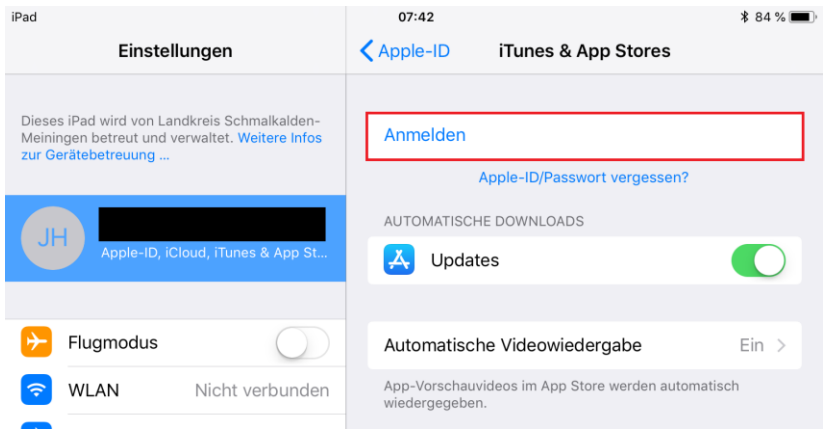

Weitere Informationen zur Apple-ID finden Sie unter [https://support.apple.com/de-de/apple-id.](https://support.apple.com/de-de/apple-id)